## **Widoki przyczółka**

Rysuje różne widoki przyczółka

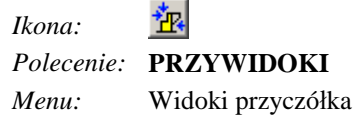

Polecenie uruchamia okno dialogowe **Widoki przyczółka**, w którym użytkownik może dokonać wyboru widoku, który chce narysować. Przy pomocy tego polecenia można wstawiać wybrane widoki kilkakrotnie. W przypadku zmiany parametrów w oknie **Projektowanie przyczółka** narysowane wcześniej widoki nie są aktualizowane – trzeba usunąć stare i wstawić nowe.

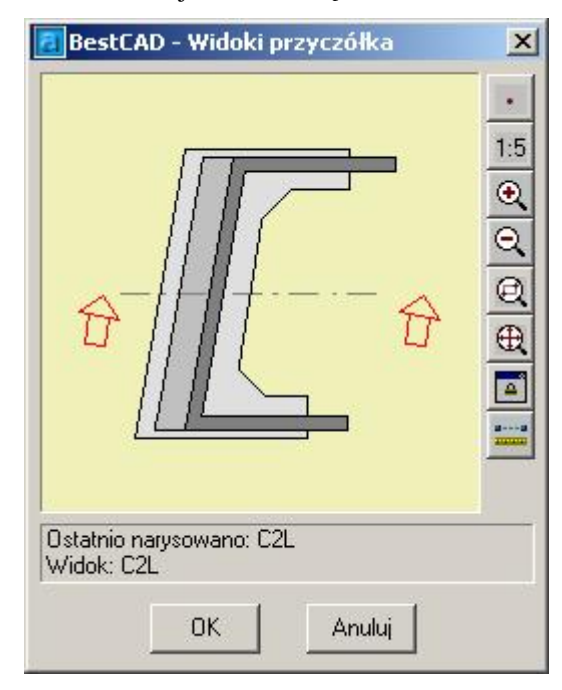

**Rys. 1.** *Okno dialogowe Widoki przyczółka* 

## **Opis okna Widoki przyczółka**

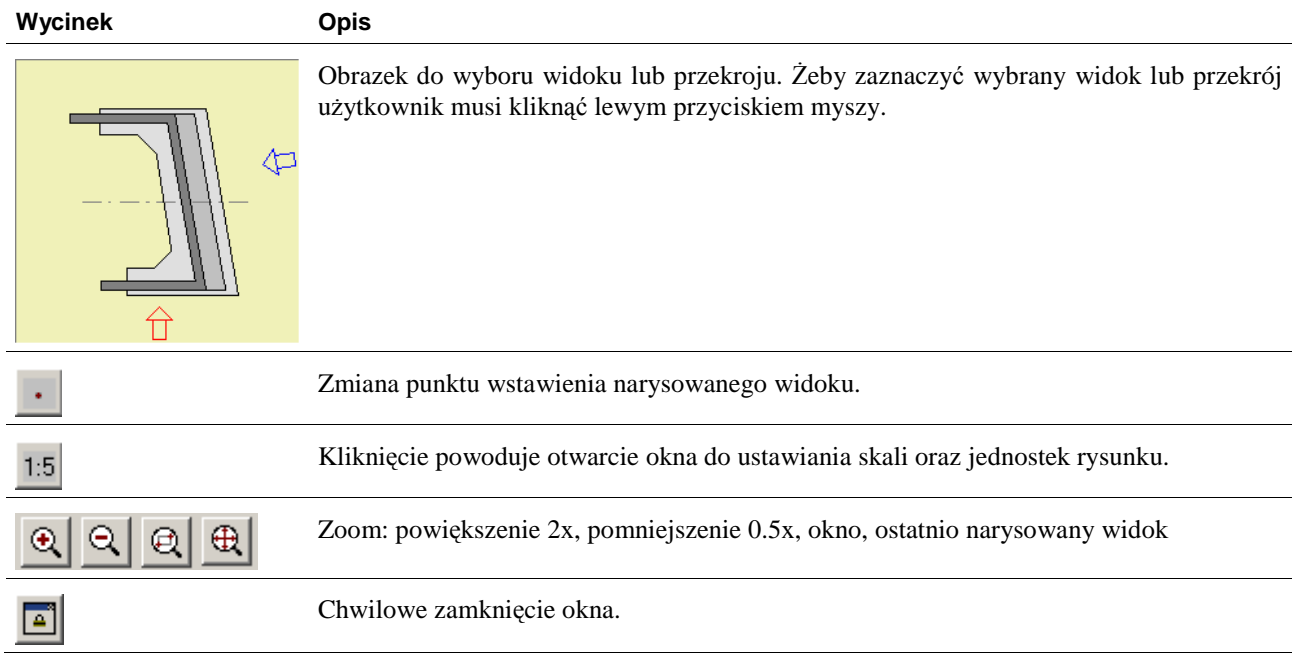

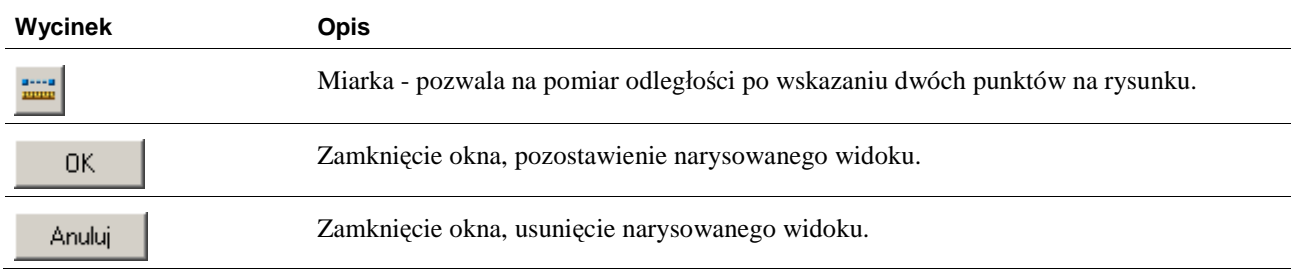